SIM GITY **EL SIMULADOR DE CIUDAD** 

# **DOCUMENTACION PARA EL USUARIO**  INFOGRAME S

## **SPECTRUM, AMSTRAD Versión 1.0**

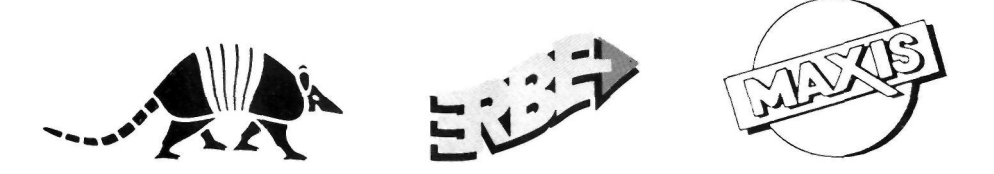

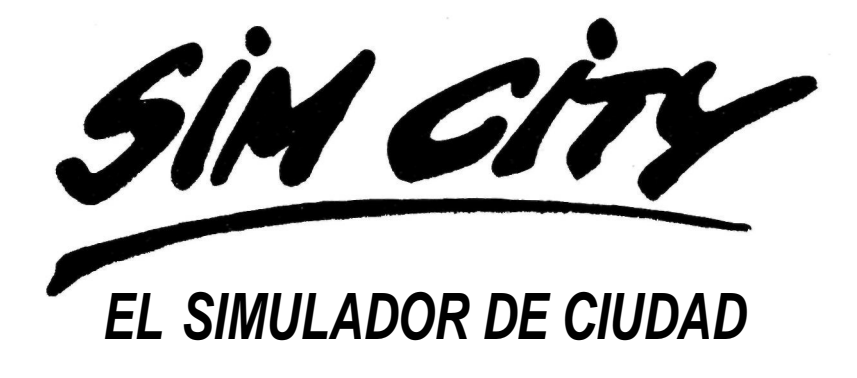

**SIMCITY** 

## **CREDITOS**

Concepto y Diseño: Will Wright Contribuciones al concepto: Jeff Braun, Michael Bremer Programación de la versión Amstrad: A, R. Lill Gráficos de la versión Amstrad: J. Lawson

Documentación y textos: INFOGRAMES

Agradecemos en especial la colaboración de: Jeff Braun, Brian Hales, Bruce Joffe, Joelle Jones, Edward Kilham, Stan Kalisher de Impulse, Kazue Osugi.

Dedicado a Cassidy.

### **MAXIS SOFTWARE**

### **Software y manual copyright 1989, Maxis Software, Will Wright. Todos los derechos reservados.**

Licencia:

Como comprador tienes derecho a utilizar SimCity sólo en un ordenador. Puedes transferir físicamente el programa de un ordenador a otro siempre y cuando no utilices el programa en dos ordenadores al mismo tiempo. No puedes distribuir copias de SimCity o documentación adjunta a terceras personas.

Ninguna parte de este manual puede ser copiado, reproducido, traducido o reducido a cualquier medio electrónico sin el previo consentimiento de MAXIS e INFOGRAMES.

## The City Simulator

### CONTENIDO

 $\blacksquare$ 

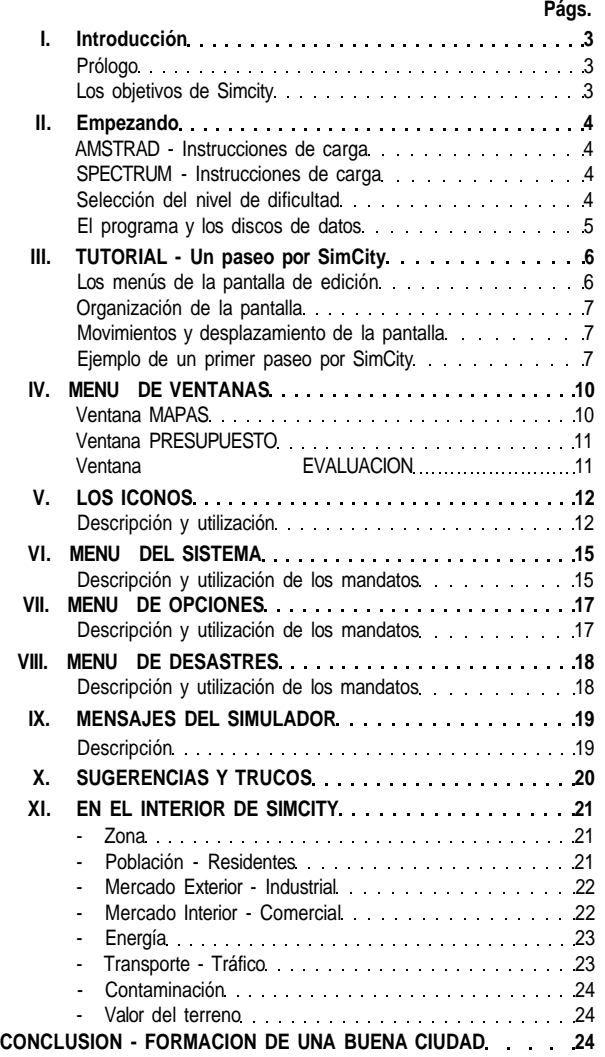

**SECTION** 

SIMCITY<sup>"</sup>

## **INTRODUCCION**

## **A. PROLOGO**

Entra en Simcity y toma el control de la ciudad. Conviértete en el indiscutible gobernante de una sofisticada simulación de ciudad en tiempo real. Construye tu ciudad soñada (o barrio soñado) a partir de cero.

Tanto si controlas una ciudad ya existente como si construyes una nueva ciudad, tú eres su único alcalde y constructor.

Tu ciudad está habitada por Sims (Ciudadanos simulados). Como miembros de la raza humana los Sims construyen casas, edificios, iglesias, tiendas y fábricas. Además, también se quejan de cosas como los impuestos, alcaldes, contribuciones urbanas, arquitectos y tasas. Si son demasiado infelices se irán de la ciudad, pero si recaudas pocos impuestos tu ciudad se deteriorará.

En las siguientes secciones se explican todos los conceptos incluidos en SimCity. Además recibirás información que te ayudará a crear, diseñar y construir mejores ciudades.

SimCity es una SIMULACION DE SISTEMAS El desafío de jugar una simulación de este tipo es imaginarse cómo funciona el sistema y controlarlo. Como controlador del sistema tienes libertad completa para utilizar diversos INSTRUMENTOS que te permitirán crear y manejar un número ilimitado de sistemas (en este caso ciudades) siempre y cuando tengas en cuenta las REGLAS y límites del juego.

En SimCity las REGLAS a aprender se basan en la planificación y gestión de las ciudades. Esto Incluye: factores humanos y políticos, factores de supervivencia, estrategias para enfrentarse a diversas catástrofes, al desempleo, al crimen y a la contaminación así como factores para mejorar la calidad de vida en tu ciudad.

Las HERRAMIENTAS te permiten:

Planificar, dividir los terrenos por zonas, talar árboles, construir carreteras, aeropuertos, puertos, construir y mantener centrales de energía, así como sembrar desolación y destrucción creando catástrofes naturales.

Pero el INSTRUMENTO más importante es el mismo simulador. Pon a prueba tus planes e ideas a medida que ves como crece o desaparece tu ciudad debido a la inmigración y emigración de los industrializados Sims. Los Sims poblarán tu ciudad y construirán casas, hospitales, iglesias, tiendas y fábricas o abandonarán la ciudad en busca de más oportunidades y de una vida mejor en cualquier otra parte. El éxito de tu ciudad dependerá de la calidad de vida de la ciudad que diseñes y gobiernes.

## **B. LOS OBJETIVOS DE SIMCITY**

Hay muchos objetivos a seguir y alcanzar.

Este es uno en particular:

Tu ciudad Soñada.

El principal objetivo de SimCity es diseñar, gestionar y mantener la ciudad de tus sueños. Tu lugar Ideal para vivir puede ser una gran y bulliciosa metrópolis con cientos de personas, coches, grandes edificios y complejos sistemas de funcionamiento o una pequeña comunidad rural o grupo de pequeñas comunidades donde vivir pacíficamente cerca del campo.

Tu ciudad atraerá a residentes siempre y cuando existan sitios donde vivir, trabajar, así como tiendas y diversión. Tu ciudad sobrevivirá si el tráfico, contaminación, delincuencia, superpoblación o los impuestos no obligan a marchar a sus habitantes.

<u> 2001 - Jacques Maria (h. 19</u>

## **II. EMPEZANDO**

## **A. AMSTRAD - Instrucciones de carga**

Hardware requerido para el AMSTRAD:

Amstrad 464, 664,6128 con unidad de disco.

Un monitor o televisor en color.

Es recomendable el uso del joystick (antes de empezar a jugar comprueba que el joystick está correctamente conectado en su puerta correspondiente).

1 ó varios discos en blanco para almacenar los datos.

Versión disco:

Apaga el ordenador. Inserta el disco programa en la unidad. Enciende el ordenador. Teclea |CPM (para conseguir | pulsa simultáneamente las teclas SHIFT y @). Después pulsa RETURN.

Versión cassette: Inserta la cinta en el cassette. Enciende el ordenador Teclea RUN"" y pulsa RETURN. Pulsa PLAY en el cassette.

## **B. SPECTRUM - Instrucciones de carga**

Hardware requerido para el SPECTRUM:

SPECTRUM 48K, 128K+2 con una grabadora apropiada, o SPECTRUM +3 con una unidad de disco. Un monitor o televisor en color.

1 ó varios discos en blanco para almacenar los datos.

Versión disco:

Apaga el ordenador y el monitor. Inserta el disco programa en la unidad y enciende el ordenador. La opción CARGADOR será seleccionada automáticamente. Pulsa RETURN y el programa se cargará automáticamente.

Versión Cassette:

Comprueba todas las conexiones. Inserta el cassette en la grabadora. Teclea LOAD"" y pulsa PLAY en el cassette. Pulsa **RETURN.** 

## **C. SELECCION DEL NIVEL DE DIFICULTAD**

Cuando el programa se haya cargado el ordenador te pedirá que selecciones el nivel de dificultad del juego. Tienes tres posibilidades:

**1**. **FACIL (EASY):** Empiezas la partida con \$20.000. Este es el nivel por defecto. A diferencia de las otras dos opciones las letras aparecerán en verde en lugar de azul.

**2. MEDIO (MEDIUM):** Empiezas la partida con \$10.000.

**3. DIFICIL (DIFFICULT):** Empiezas la partida con \$5.000.

Para seleccionar un nivel mueve el joystick ARRIBA o ABAJO. La opción que selecciones aparecerá en verde. Para confirmar pulsa el botón DISPARO. Si no tienes un joystick, selecciona el nivel con las teclas Q y A. Confirma pulsando SPACE BAR.

<u> The Common State of Common State of Common State of Common State of Common State of Common State of Common State of Common State of Common State of Common State of Common State of Common State of Common State of Common S</u>

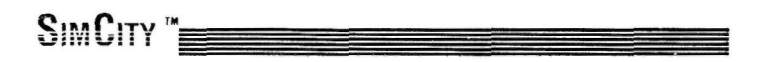

## **D. EL PROGRAMA Y LOS DISCOS DE DATOS**

El programa SimCity incluye varios discos. Cuando creas nuevas ciudades quizá quieras salvarlas para seguir jugando después. Para hacer esto necesitas como mínimo un disco de datos. Ese disco puede incluir hasta dieciseis ciudades. Para inicializar un disco de datos, inserta el disco en la unidad y selecciona la opción SIM FORMAT DISK del MENU DEL SISTEMA. Para hacer esto coloca el cursor (joystick o teclas Q o A) sobre la opción SYSTEM y pulsa el botón disparo o SPACE BAR.

Ilumina la opción SIM FORMAT DISK vía joystick o teclado y pulsa el botón disparo o SPACE BAR.

Aparecerá una ventana de confirmación. Si quieres formatear el disco, selecciona "YES PLEASE"; si no, selecciona "NO THANKS". Pulsa el botón disparo para confirmar.

Una vez realizada esta operación volverás automáticamente al modo EDIT. Ahora prepárate para jugar.

## **III. TUTORIAL - Un paseo por SimCity**

Te darás un paseo por SimCity explorando los mandatos y funciones principales.

El diagrama del menú te guiará a través de los menús y pantallas de SimCity.

### **A. LOS MENUS DE LA PANTALLA DE EDICION (EDIT)**

Cuando termines de cargar el programa verás la pantalla de edición. Este es tu campo principal de operación. Verás un mapa de parte de la ciudad y su paisaje. A través de esta pantalla podrás acceder a todos los menús del juego. Hay cuatro menús:

- **SYSTEM (SISTEMA):** Para cargar, salvar, construir una nueva ciudad, formatear discos de datos y tener más información sobre el juego.

- **OPTIONS (OPCIONES):** Para confirmar o cancelar algunos de los ajustes del juego como el sonido, la opción autobulldozer, auto-presupuesto y "zone demolish wait" (demolición zona esperar).

- **DISASTERS (DESASTRES):** Para activar desastres -naturales o no - dentro de los límites de tu ciudad y complicar asi el juego.

- **WINDOWS (VENTANAS):** Te permiten conocer en forma de encuestas tu actuación como alcalde de la ciudad. Además verás varios mapas donde aparecen las diferentes zonas conflictivas de tu ciudad y podrás fijar los presupuestos e impuestos municipales.

#### **SELECCION DE MENUS**

Sigue los pasos indicados en el párrafo II. D. Formateo de discos.

Los nombres de estos menús se encuentran en la parte superior de la pantalla. Para seleccionar un menú, coloca el cursor vía joystick o teclas sobre el nombre del menú deseado y pulsa el botón disparo o Space Bar para confirmar. Aparecerá entonces un menú de confirmación.

Para tu Información puedes utilizar las siguientes teclas de dirección: O: Para ir hacia la IZQUIERDA. P: Para ir hacia la DERECHA. Q: Para ir hacia ARRIBA.

A. Para ir hacia ABAJO.

**Nota:** Cuando aparece el mensaje "pulsa botón disparo" también puedes pulsar SPACE BAR.

Selección de una opción del menú:

Cuando se abre un menú la primera opción que aparece en la parte superior es seleccionada automáticamente. La verás el letras verdes en lugar de letras azules. Si quieres confirmar esta opción pulsa el botón disparo.

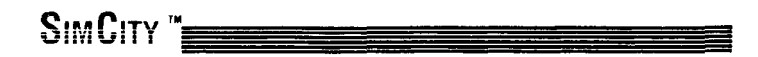

SI deseas seleccionar otra opción, mueve el joystick hacia ARRIBA o ABAJO (o pulsa las teclas cursor correspondientes) para iluminar la siguiente opción. Cuando hayas seleccionado, pulsa el botón disparo o SPACE BAR. La opción seleccionada será activada.

Si no quieres seleccionar ninguna de estas opciones, selecciona "EXIT MENU", que se encuentra en la parte inferior de la pantalla y confirma pulsando SPACE BAR.

### **B. ORGANIZACION DE LA PANTALLA**

Cuando empieces una nueva partida de SimCity se generará un nuevo terreno. Puedes seleccionar ese terreno, cambiarlo, borrarlo o construir uno totalmente nuevo.

La ventana de edición ocupa 2/3 de la pantalla (desde la parte inferior) y en ella aparece el terreno sobre el que podrás actuar.

Encima de esta zona verás la zona COMMENT (COMENTARIOS) en la que aparecen cifras o mensajes sobre tu ciudad. A continuación se describirá más detalladamente esta zona de la pantalla.

Encima de la zona de Comentarios verás una línea de iconos que te permitirán actuar sobre tu ciudad y su ambiente. A continuación se explicarán más detalladamente cada uno de estos símbolos.

Finalmente, en la parte superior de la pantalla aparece una lista de 4 menús que ya hemos mencionado anteriormente.

### **C. MOVIMIENTOS Y DESPLAZAMIENTOS DE LA PANTALLA**

Si quieres ver la ciudad completa tendrás que desplazar la pantalla.

Para hacer esto, pulsa las teclas cursor. Cada vez que pulsas una de las teclas cursor el terreno se desplazará un poco en la dirección seleccionada. Otra solución consiste en mover el cursor vía joystick a una de las esquinas (izquierda, derecha o inferior) y mantener esa dirección pulsando el botón disparo. El terreno se desplazará en la dirección seleccionada.

En la versión AMSTRAD, coloca el cursor sobre la cruz pequeña que aparece a la izquierda (en la parte superior de la pantalla). Después de pulsar el botón disparo, el cursor desaparecerá. Mueve el joystick en la dirección deseada o utiliza las teclas de dirección. Cuando quieras que vuelva a aparecer el cursor, vuelve a pulsar el botón disparo.

Si quieres mover sólo el cursor sin hacer que se desplace la pantalla, utiliza las teclas de dirección (O, P, Q, A) o el joystick.

### **D. EJEMPLO DE UN PRIMER PASEO POR SIMCITY**

Te encuentras en la pantalla de Edición. El icono seleccionado por defecto es el icono de carretera. Al principio de la partida verás una zona no edificada desde donde puedes empezar a construir tu ciudad. Sobre el agua sólo puedes construir puentes, túneles o tendidos eléctricos.

Puedes talar bosques (verde) o quitar escombros (marrón).

\_\_\_\_

## **The City Simulator**

El "indicador" es un cuadrado pequeño, blanco y parpadeante que muestra la zona donde puedes colocar una sección de carretera. Para mover el indicador utiliza el joystick o las teclas (O, P, A, Q).

Mueve el indicador sobre zona de bosques y pulsa el botón disparo. La zona de bosques que se encuentra debajo de tu indicador será una carretera. Ahora, traza un círculo para diseñar un carretera con forma de aro. (No la hagas demasiado grande. Mantente dentro de los límites de la pantalla y no sobreestimes el desarrollo de tu ciudad).

#### Explicación detallada de la zona de comentario:

Cada función de edición tiene su precio. En la esquina superior izquierda de la pantalla, en la zona de comentario, existe la llamada COSTS BAR (BARRA DE COSTES) que indica el precio que tendrás que pagar cada vez que utilices el icono activado. Por ejemplo, cada vez que utilices el bulldozer (excavadora) tendrás que pagar \$1 y crear una zona residencial cuesta \$100.

En el centro de la zona de comentarios, a la derecha, verás la barra de FONDOS (FUNDS BAR) que indica el capital que posees.

Ahora selecciona el icono de casa moviendo el cursor (joystick o teclado) y pulsando el botón disparo. Vuelve a la pantalla de edición. Tu indicador es ahora un cuadrado más grande que indica cuanto espacio libre necesitarás para crear una zona residencial (donde viven los Sims).

Si pulsas el botón disparo sobre terrenos no edificados y limpios crearás una zona. La "R" que aparece en la parte central de la zona indica que es una zona residencial. El símbolo iluminado parpadeante indica que la zona no tiene electricidad y que por lo tanto no puede ser desarrollada. Todas las zonas deben tener electricidad porque si no seguirán en su estado original.

Después selecciona el icono comercial y coloca la zona comercial cerca de tu zona residencial. La zona aparecerá también iluminada y parpadeando. Aquí es donde trabajan y consumen los Sims; se puedes construir tiendas, gasolineras, oficinas, etc.

Si sobre el terreno hay árboles sólo podrás colocar la zona después de despejar el terreno con el bulldozer a no ser que hayas activado la opción AUTO-BULLDOZE del menú de OPCIONES. Si no tendrás que excavar y limpiar el bosque antes de convertirlo en una zona.

Después selecciona el icono industrial y crea una zona industrial junto a una zona comercial.

Entonces necesitarás energía o tus zonas no se desarrollarán nunca. Coloca el indicador sobre el icono de central de energía. Verás que es más grande que las otras zonas. Después de elegir entre central nuclear a \$5.000 o central de carbón a \$3.000 (el mismo procedimiento que para seleccionar el nivel de dificultad) colócala en un espacio abierto cerca de las zonas residenciales. Si tu central de energía no se encuentra cerca de alguna zona tendrás que instalar un tendido eléctrico que vaya desde la central de energía hasta la próxima zona.

Para hacer esto, pulsa sobre el icono de Tendido eléctrico (power line). Utiliza el joystick y el botón disparo para colocar cables eléctricos desde la central de energía a tus zonas. Los cables eléctricos adyacentes se conectarán unos a otros.

En ese momento los símbolos parpadeantes desaparecerán indicando que tus zonas ya tienen energía. Pronto verás que empiezan a aparecer pequeñas casas.

**Nota:** Cuando creas una zona tu decides dónde se pueden construir edificios. Son los Sims los que construyen.

Fíjate que cuando seleccionas un icono la descripción de dicho icono y su precio correspondiente aparece en la esquina superior izquierda de la pantalla de la zona de comentarios. Si no tienes suficiente dinero ese icono será "anulado" de la pantalla y no podrá ser utilizado.

Comprueba que todas las zonas tienen electricidad. Tan pronto como las zonas se empiecen a desarrollar recaudarás impuestos. Esto se hace automáticamente.

Recuerda que la cantidad de dinero de que dispones aparece en la zona de COMENTARIOS (FONDOS), en el centro a la derecha.

\_\_\_\_\_

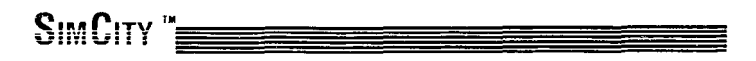

Cuanto más grande sea la ciudad mayor será el valor del terreno y más impuestos recaudarás.

Para acelerar el desarrollo de tu ciudad tendrás que construir carreteras. Vuelve a seleccionar el icono de carretera y crea carreteras que vayan desde la zona residencial a la zona comercial e industrial para que los Sims puedan ir a trabajar. Cuando tengas carreteras se generará automáticamente el tráfico.

Las carreteras y los tendidos eléctricos no pueden superponerse uno sobre otro pero pueden cruzarse en ángulos rectos.

Esta es toda la información básica que necesitas para poner en marcha SimCity, pero te sugerimos que sigas leyendo. Los siguientes párrafos explican detalladamente cómo utilizar cada una de las funciones del programa. También te daremos algunas sugerencias de cómo utilizar el programa.

## **IV. MENU DE VENTANAS (WINDOWS MENU)**

Coloca el cursor sobre el menú de VENTANAS (WINDOW) y pulsa el botón disparo para ver el menú.

## **A. VENTANA MAPAS (MAPS WINDOW)**

La ventana MAPAS te ofrece vistas de tu ciudad y sus terrenos, con detalles demográficos o físicos. Para seleccionar este modo, selecciona la opción MAPS del menú WINDOWS. En el primer tercio de la parte izquierda de la pantalla aparecen las distintas sub-opciones. En el segundo tercio de la zona derecha de la pantalla verás una parte de la ciudad. La ciudad se divide en 9 regiones. Pulsa las teclas numéricas que se encuentran en la zona superior del teclado para ver todas las regiones, de 1 a 9. Para cambiar de región pulsa la tecla numérica correspondiente. El número de la región visualizada aparecerá en azul sobre un fondo blanco en el pequeño teclado numérico de la zona Izquierda de la pantalla.

**Nota:** Versión Spectrum - para ver las regiones pulsa simultáneamente CAPS SHIFT y el número correspondiente.

Primero ves la región 1. La sub-opción seleccionada es TRANSPT. Aparecerán las carreteras y líneas de ferrocarril de tu ciudad. Utiliza esta vista para examinar los accesos a tu ciudad y planificar futuras expansiones de la red.

Estas opciones se utilizan normalmente para ver el equilibrio dinámico de la ciudad. La tecla de densidad aparecerá en la zona inferior izquierda de la pantalla. Dependiendo de tu monitor, ésta será de color o sombreada. El color de la zona inferior indica la densidad mínima, crecimiento o valor.

Si quieres seleccionar otra sub-opción, mueve el joystick hacia abajo y aparecerá automáticamente la siguiente información:

- CIUDAD (CITY): muestra todas las carreteras, zonas desarrolladas y áreas. Utiliza este mapa para encontrar zonas no desarrolladas y planificar la expansión de dichas zonas.

- CONTAMINACION (POLLUTN): muestra los niveles de contaminación en las distintas zonas de tu ciudad. Cuanto más claras sean las zonas más contaminadas estarán. No olvides construir las zonas industriales lo más lejos posible de las zonas residenciales. Además construye parques.

- POLICIA (POLICE): muestra el radio de acción de tus comisarías policía. Las zonas más claras Indican máxima eficacia. En estas zonas no existe prácticamente el crimen. Cuanto mayor sea la distancia entre una zona y la comisaría de policía mayor será el índice de delincuencia. Para proteger a tu ciudad sitúa las comisarías de manera que sus rangos de acción se unan.

- BOMBEROS (FIREDEP): Realizan todas las funciones de los bomberos de cualquier ciudad. En caso de catástrofes o incendios será básico que los parques de bomberos estén bien localizados (no olvides asignar suficiente dinero a los parques de bomberos porque sino no serán efectivos).

- TRAFICO (TRAFFIC): En este mapa aparece la cantidad de tráfico que soporta tu ciudad, sus problemas y determina dónde son necesarias nuevas líneas de transportes así como carreteras.

- ENERGIA (POWER): Las zonas con energía aparecen en blanco. Este mapa te permite ver el estado general de desarrollo de la red eléctrica y las necesidades de tu ciudad.

- DELINCUENCIA (CRIME): En este mapa aparece el nivel y zonas de crimen en tu ciudad. Las zonas en blanco son enclaves con un alto indice de criminalidad. Consulta este mapa para decidir dónde colocar tus próximas comisarías de policía.

Para salir de la opción MAPS, pulsa el botón disparo del joystick.

<u> 2000 - 2000 - 2000 - 200</u>

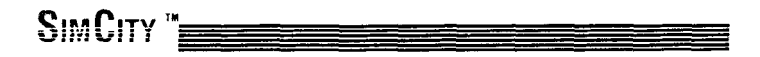

## **B. VENTANA PRESUPUESTOS (BUDGET)**

A través de esta ventana decides el presupuesto de que disponen tus departamentos de policía, bomberos y transporte. Esta ventana aparecerá cuando recaudes por primera vez los impuestos de una nueva ciudad, y posteriormente cada año, a no ser que selecciones la función Auto-presupuesto. Deberás fijar los niveles de financiación de los departamentos de policía, bomberos y transporte, así como los índices de impuestos.

Puedes aumentar o disminuir los niveles de cada categoría y ajustar tus tasas de impuestos. Para hacer esto, utiliza el joystick o las teclas de dirección para iluminar la categoría deseada y pulsa el botón disparo para seleccionarla. Para subir el nivel selecciona la dirección ARRIBA (joystick o teclado); para bajarlo selecciona ABAJO.

Cuando hayas fijado las distintas tasas de PRESUPUESTO, selecciona "GO WITH THESE FIGURES" (JUGAR CON ESTAS CIFRAS) y pulsa el botón disparo para salir de la VENTANA PRESUPUESTO.

El nivel de presupuesto requerido por cada departamento depende del número de parques de bomberos, comisarías de policía y de la cantidad de carreteras y líneas de transporte de tu ciudad. Estas cifras aumentan a medida que crece tu ciudad (cuesta dinero mantener la infraestructura de tu ciudad).

## **C. VENTANA EVALUACION**

La VENTANA EVALUACION te da tu índice de actuación Los datos de la OPINION PUBLICA son presentados en forma de encuesta, evaluando tu trabajo como alcalde e indicándote los 7 problemas más importantes de la ciudad (delincuencia, impuestos, contaminación, precio de la vivienda, tráfico, desempleo, incendios). Los puntos más conflictivos aparecerán iluminados. De esta manera podrás saber cuáles son las principales preocupaciones de tus ciudadanos.

Te recomendamos que hagas todo lo posible para que los habitantes de tu ciudad se sienten felices porque si no emigrarán y te quedarás solo en una ciudad de "fantasmas".

Para salir de la ventana de evaluación, pulsa el botón disparo.

Algunos ejemplos de problemas/estrategias para resolverlos son:

- Delincuencia: construye más comisarías de policía o aumenta el precio del terreno.
- Vivienda: crea más zonas residenciales.
- Desempleo: construye más zonas industriales y comerciales.
- Tráfico: Construye más carreteras o líneas de transporte.

Las ESTADISTICAS sobre población, migración y valor gravado aparecen junto con el nivel de juego que hayas seleccionado. Además aparecerá una puntuación global de tu ciudad. Estos datos son calculados una vez al año durante la época de la recaudación de impuestos.

Las estadísticas sobre la población indican el número de personas que viven en tu ciudad; la migración neta muestra cómo ha cambiado la población durante el último año. El valor gravado representa el valor neto de todas las propiedades que posee la ciudad.

## **The City Simulator**

## **V. LOS ICONOS**

Para desarrollar tu ciudad deberás seleccionar entre los distintos iconos de que dispones. Recuerda que tú sólo defines las zonas, los Sims deciden trasladarse a ellas o no.

- Descripción y utilización de los iconos:

Para activar un icono, selecciona el icono deseado vía cursor (como ya se ha descrito anteriormente) y pulsa. En la barra de título aparece el nombre o información de cada elemento.

MANDATOS ABREVIADOS DEL TECLADO: Las teclas numéricas de 1 a 0 se utilizan para seleccionar los iconos de izquierda a derecha (desde el bulldozer al parque de bomberos).

**Nota:** En el Spectrum, pulsa simultáneamente la tecla numérica y SYMBOL SHIFT.

Cuando hayas seleccionado un icono y entres en la pantalla de edición aparecerá un indicador sobre la pantalla que indica la posición y el tamaño de la función elegida. No puedes cambiar la posición del indicador. Utiliza las teclas cursor, como hemos visto anteriormente, para desplazarte por la pantalla. Pulsa el botón disparo o Space Bar para activar la función.

Si intentas colocar una carretera, tendido eléctrico, etc. sobre una zona donde ya hay uno colocado, un beep te indicará que esa zona ya está ocupada. Tendrás que elegir otro lugar o utilizar el bulldozer para despejar la zona.

**Nota:** Hay varias excepciones a la norma anterior: los tendidos eléctricos y carreteras pueden cruzar sobre el agua y uno sobre otro.

Los BULLDOZER (excavadoras) se utilizan para cortar árboles y arbustos, crear superficies de tierra a través del agua, nivelar el terreno, destruir zonas existentes y quitar escombros después de una catástrofe. También pueden ser utilizados para apagar incendios.

Excavar un terreno con el bulldozer cuesta \$1.

Las CARRETERAS conectan zonas desarrolladas. Las curvas e intersecciones son creadas automáticamente. Para construir carreteras pulsa el botón disparo y mueve el indicador. Ten cuidado ya que si colocas accidentalmente una carretera en un lugar equivocado deberás pagar por excavar y reconstruir.

Las carreteras no se pueden construir sobre árboles, matorrales y zonas desarrolladas pero sí que pueden cruzar sobre líneas de tendido eléctrico y líneas de transportes en ángulos rectos.

Cuando coloques una carretera sobre el agua crearás un puente. Los puentes sólo pueden ser construidos en línea recta, sin curvas, giros o Intersecciones. Antes de construir un puente deberás excavar las zonas costeras. Cuesta \$10 colocar una sección de carretera y \$50 colocar una sección de puente.

**Nota:** Para construir un puente, coloca una sección de carretera sobre la orilla y otra sobre el agua uniéndolo así a la zona costera. El puente se extenderá automáticamente a la otra orilla.

LOS CABLES DEL TENDIDO ELECTRICO se utilizan para llevar electricidad desde las centrales de energía a las distintas zonas. Todas las zonas desarrolladas necesitan electricidad para funcionar.

Los cables del tendido eléctrico no pueden ser colocados sobre árboles, matorrales o zonas desarrolladas. La electricidad será conducida a través de zonas adyacentes. En las zonas sin energía verás que el símbolo de energía parpadea. Existe un retraso entre el momento que das energía a una zona y el momento en que su símbolo deja de parpadear. Este retraso aumenta a medida que crece la ciudad.

**The Committee of the Committee of the Committee of the Committee of the Committee of the Committee of the Commi** 

Las intersecciones y esquinas son creadas automáticamente. Las líneas del tendido eléctrico que crucen sobre el agua deberán ser horizontales o verticales, sin giros, curvas o intersecciones. Los tendidos eléctricos consumen energía debido a errores de transmisión.

Cuesta \$5 poner una linea de tendido eléctrico sobre tierra y \$25 sobre el agua.

Para colocar una línea de tendido eléctrico sobre el agua actúa de la misma forma que cuando construyes un puente.

Las LINEAS DE TRANSPORTES crean sistemas de ferrocarriles para transitar dentro y entre las distintas zonas de la ciudad. Coloca vías en zonas de gran densidad de tráfico para aliviar la congestión.

Las intersecciones y curvas son creadas automáticamente. Cuando las vías se colocan por debato de los ríos aparecerán como líneas rayadas. Estos túneles debajo del agua sólo pueden ser horizontales o verticales, sin giros, curvas o intersecciones.

Las líneas de transportes son mantenidas con los fondos del departamento de transportes. El nivel de la financiación afecta a la eficacia del sistema.

Cuesta \$20 colocar una vía sobre la tierra y \$100 colocarla debajo del agua. Para construir túneles debajo del agua sigue el mismo procedimiento que en el caso de los puentes.

Los PARQUES pueden ser construidos sobre zonas sin edificios. Los parques, bosques y el agua elevan el valor de las zonas colindantes. Los parques pueden ser excavados y utilizados como cortafuegos o pueden convertirse en espacios reservados para posteriores extensiones de las líneas de transportes.

Cuesta \$10 colocar un segmento de parque.

En las ZONAS RESIDENCIALES es donde los Sims construyen sus casas, apartamentos e instalaciones comunitarias como Iglesias o escuelas.

Los factores que influyen sobre el valor de dichas zonas son la contaminación, densidad de tráfico, terrenos colindantes, accesos a carreteras, parques y otro tipo de instalaciones.

Cuesta \$100 crear una zona residencial.

Las ZONAS COMERCIALES son utilizadas para muchas cosas: tiendas al por mayor, edificios de oficinas, garajes y gasolineras.

Los factores que influyen sobre el valor y crecimiento de las zonas comerciales son: el mercado interno, contaminación, densidad del tráfico, accesos a las zonas residenciales, mano de obra, aeropuertos, líneas de transportes e instalaciones.

Cuesta \$100 crear una zona comercial.

Las ZONAS INDUSTRIALES se utilizan para actividades industriales y de facturación. Los factores que influyen sobre el crecimiento de las zonas industriales son: el mercado exterior, puertos, líneas de transportes, accesos a las zonas residenciales, mano de obra y existencia de Instalaciones apropiadas.

Cuesta \$100 crear una zona industrial.

Las COMISARIAS DE POLICIA reducen el índice de delincuencia en las zonas colindantes. Esto a su vez sube el precio de las propiedades. Colócalas en zonas donde el índice de criminalidad sea alto. La eficacia de las comisarías depende de su nivel de financiación.

Cuesta \$500 construir una comisaría de policía.

Los PARQUES DE BOMBEROS hacen que las zonas colindantes sean menos susceptibles de incendios. Si se produce un incendio estos serán apagados antes y producirán menos daños si los bomberos están cerca. La efectividad de este servicio depende de su nivel de financiación.

## The City Simulator

Cuesta \$500 construir un parque de bomberos.

Los ESTADIOS ayudan al crecimiento de las zonas residenciales. La ventana de mensajes te indicará cuando la ciudad quiere un estadio. Para mantener apropiadamente un estadio necesitarás una buena red de carreteras y de transportes.

Cuesta \$3000 construir un estadio.

LAS CENTRALES DE ENERGIA pueden ser centrales nucleares o de carbón. Selecciona la central deseada a partir del submenú (después de seleccionar el icono de Central de Energía) y pulsa el botón disparo para confirmar.

Las centrales nucleares son más potentes pero conllevan un cierto riesgo de explosión. Las centrales de carbón son más baratas pero menos potentes y más contaminantes.

Todas las zonas necesitan energía para desarrollarse y crecer. Cuando las zonas desarrolladas se quedan sin energía se convertirán poco a poco en terreno pelado a no ser que vuelvan a recibir energía.

Según el tamaño de tu ciudad tendrás que construir varias centrales de energía. Te recomendamos que construyas dos o tres centrales más de las necesarias para mantener el suministro de energía en caso de emergencia.

Cuesta \$3000 construir una central de carbón y \$5000 una central nuclear.

Los PUERTOS potencian el desarrollo industrial de la ciudad.

Afectan muy poco a las ciudades pequeñas pero son cruciales en el proceso de industrialización de una gran ciudad.

Los puertos deben ser construidos en la costa. Las orillas deberán ser excavadas antes de construir un puerto.

Cuesta \$5000 excavar una zona para utilizarla como puerto.

Los AEROPUERTOS potencian el crecimiento de las zonas comerciales. Cuando crece una ciudad necesitará un aeropuerto para desarrollar al máximo sus posibilidades comerciales.

Los aeropuertos son grandes y caros y no deberán ser construidos a no ser que tu ciudad pueda pagarlos. Cuando construyas un aeropuerto verás aviones volando sobre la ciudad.

Cuesta \$10.000 construir un aeropuerto.

SIMCITY<sup>"</sup>

## **VI. MENU DEL SISTEMA**

Descripción y utilización de los mandatos.

- ABOUT SIMCITY (SOBRE SIMCITY): Te da información adicional sobre SimCity.

- START NEW CITY (EMPEZAR UNA NUEVA CIUDAD): Crea un nuevo terreno para construir una ciudad diferente. Deberás confirmar (Yes, Please) o cancelar (No, thanks).

- USE OLD LANDSCAPE (USAR TERRENO ANTERIOR): Este mandato te permite crear una nueva ciudad sobre un terreno que hayas utilizado anteriormente. De esta manera puedes construir una ciudad en un terreno ya conocido y sujeto a las mismas condiciones.

- INPUT NEW GENE (INTRODUCIR NUEVO NUMERO GENE): Esta opción te permite definir con antelación la forma general del terreno. Cada territorio es seleccionado de entre 65.535 posibilidades. Si te gustaba el terreno con el que estabas jugando, selecciona su número GENE (Generación) y volverá a aparecer aunque sin los edificios o instalaciones que habías creado.

Procedimiento: Tras seleccionar la opción INPUT NEW GENE verás que las cifras del número GENE del terreno actual pasan a ser de color verde. Teclea las 5 cifras del nuevo número GENE. Pulsa RETURN para confirmar.

Después regresarás al menú INPUT NEW GENE y START CITY WITH NEW GENE. Selecciona START CITY WITH NEW GENE. Antes de empezar a jugar en este terreno deberás seleccionar el nivel de dificultad (como ya se explicó anteriormente).

- START CITY WITH NEW GENE (EMPEZAR UNA CIUDAD CON NUEVO GENE): Esta opción te permite volver a jugar utilizando el mismo número GENE que aparece en "Current Landscape Gene". Esto significa que utilizas el mismo terreno que en la partida anterior a no ser que cambies el número utilizando la opción "Input New GENE".

Si utilizas esta función no tendrás que volver a introducir un nuevo número GENE y empezar en un terreno generado aleatoriamente de entre los 65.635 posibles, como sucede cuando seleccionas la opción NEW CITY. De esta manera conocerás con antelación el tipo de terreno.

Si utilizas esta función no tendrás que volver a introducir un nuevo número GENE y empezar en un terreno generado aleatoriamente de entre los 65.635 posibles, como sucede cuando seleccionas la opción NEW CITY. De esta manera conocerás con antelación el tipo terreno.

- LOAD CITY (CARGAR CIUDAD): Selecciona esta opción para cargar una ciudad salvada anteriormente. Selecciona una ciudad moviendo el joystick ARRIBA/ABAJO y pulsa el botón disparo o SPACE BAR para cargar la ciudad.

Si no has salvado ninguna ciudad puedes elegir entre las opciones "LEAVE" (SALIR) (y volver a la pantalla de edición) y "FORMAT DISK" (FORMATEAR DISCO) para formatear un disco donde poder introducir datos de tu ciudad.

Ten cuidado y no formatees tu disco original.

<del>e de concert de la</del>

- CATALOGUE (CATALOGO): Si quieres ver las ciudades que has salvado, selecciona CATALOGUE DISK. Este mandato no se utiliza para cargar ciudades. Si no has salvado ninguna ciudad en el disco, el programa te ofrecerá las mismas opciones que en el caso de LOAD CITY, es decir LEAVE y FORMAT DISK.

De nuevo, ten cuidado y no formatees tu disco original.

- SAVE CITY (SALVAR CIUDAD): Salva a disco cualquier ciudad que estés construyendo para seguir utilizándola en otro momento. Cuando selecciones esta opción deberás introducir el nombre con el que quieres salvar la ciudad. Teclea el nombre de la ciudad y pulsa RETURN. No olvides salvar las ciudades en un disco formateado con el mandato SIM FORMAT DISK.

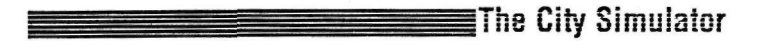

No Intentes salvar sobre otros discos, especialmente sobre el disco programa.

Ten cuidado y no salves dos ciudades con el mismo nombre. La última ciudad será salvada y desaparecerá la primera.

Ten cuidado y no apagues el ordenador o la unidad de disco, ni quites el disco antes de que el proceso de salvar haya terminado. La ciudad a ser salvada se perderá.

Si quieres salvar una ciudad en varios estados de desarrollo o un terreno en el que has aplicado diferentes estrategias, utiliza nombres diferentes para cada ciudad o versión del terreno.

Si activas accidentalmente la opción SAVE (SALVAR) o cambias de opinión, pulsa RETURN sin introducir el nombre. De esta manera se cancelará la operación de SALVAR.

- DISCO SIM FORMAT (FORMATEAR DISCO DE DATOS): Como hemos visto anteriormente, este mandato le permite formatear un disco donde poder salvar tus nuevas ciudades.

- EXIT SIMCITY (SALIR DE SIMCITY). Termina SimCity. Deberás confirmar tu selección.
- EXIT MENU (SALIR DEL MENU): Te permite regresar a la pantalla de edición y cerrar el menú del SISTEMA.

## SIMCITY "

## **VII. MENU DE OPCIONES**

Este menú te permite activar o desactivar ciertas tareas de la simulación.

- Descripción y utilización de los mandatos.

Para activar o desactivar estas opciones ilumina el nombre de la opción deseada y pulsa SPACE BAR. Dependiendo de su estado previo, la opción será activada o desactivada y saldrás del menú.

Una señal a la izquierda del objeto indica que la opción ha sido activada.

AUTO-BULLDOZER (EXCAVADORA AUTOMATICA): Te permite construir zonas, carreteras, etc. sobre árboles y zonas costeras sin tener que excavarlos manualmente. Te costará lo mismo que el bulldozer manual. Esta opción se activa al comienzo de la partida.

AUTO-BUDGET (PRESUPUESTO AUTOMATICO): Si seleccionas esta opción la ventana de presupuestos no se abrirá cada año y no tendrás que preocuparte en aprobar o fijar nuevos presupuestos. Cuando actives esta opción tus presupuestos se mantendrán a los mismos porcentajes, incluyendo las financiaciones de los departamentos de policía, bomberos y transportes.

SOUND (SONIDO): Enciende y apaga los distintos sonidos de la ciudad. Si hay una marca no habrá sonido.

ZONE DEMOLISH WAIT (ESPERAR A DEMOLER ZONA): Si activas esta opción evitarás que tus construcciones sean destruidas por impaciencia o mal manejo de la opción Bulldozer. Si activas esta opción tendrás que mover el cursor sobre el centro de la zona a ser demolida y pulsar durante cierto tiempo el botón disparo para que el mandato de destrucción sea efectivo.

SIMULATION SPEED (VELOCIDAD DE LA SIMULACION): Cuando selecciones esta opción tendrás cuatro posibilidades: FAST (RAPIDO), NORMAL y PAUSED (PAUSA) (el tiempo se para pero podrás seguir construyendo y creando zonas en tu ciudad). Una estrella indica la velocidad seleccionada. El juego empieza con velocidad NORMAL. Para cambiar la velocidad mueve el joystick arriba o abajo para iluminar la opción deseada. Confirma pulsando Space Bar o el Botón disparo. Regresarás automáticamente a la pantalla de edición.

EXIT MENU (SALIR DEL MENU): Regresas a la pantalla de edición.

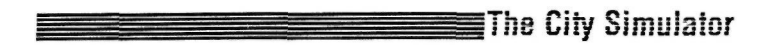

## **VIII. MENU DE DESASTRES**

El menú de desastres te permite activar catástrofes dentro de los límites de la ciudad. Utiliza las catástrofes para comprobar tus posibilidades ante situaciones de emergencia.

CUIDADO: Te recomendamos que salves tu ciudad antes de activar una catástrofe; nunca se sabe...

Utiliza las teclas cursor para seleccionar un determinado tipo de catástrofe. Pulsa la tecla RETURN o el botón del joystick para activarla.

FIRES (INCENDIOS): El fuego se extiende rápidamente a través de bosques y edificios. El fuego no se propaga a través del agua, a través de terrenos sin edificar libres de vegetación o por carreteras y lineas de transporte. Los incendios convierten las zonas en ruinas y escombros que tendrás que limpiar con el bulldozer antes de volverlas a reconstruir.

Como el fuego no avanza a través de terrenos excavados puedes construir cortafuegos con el bulldozer. Aisla los incendios demoliendo y excavando las zonas colindantes y el fuego se apagará por sí solo. **Nota:** No puedes apagar un Incendio con el bulldozer.

Los incendios también pueden ser producidos por terremotos.

INUNDACIONES (FLOODS): Ocurren en las zonas litorales o cerca del agua. Las inundaciones van extendiéndose gradualmente y destruyen edificios y todo tipo de instalaciones. Cuando las aguas vuelven a su cauce dejan tras de si terreno anegado e inutilizable. Evita colocar centrales de energía, aeropuertos o estadios cerca de la costa. Cualquier inundación pueden destruirlos completamente.

EARTHQUAKES (TERREMOTOS): Son las catástrofes más devastadoras. Si se trata de un GRAN terremoto (entre 8.0 y 9.0 de la Escala Richter) destruirá los edificios y provocará incendios.

Cuando se produce un terremoto verás que la ventana de edición tiembla durante unos segundos. Cuando pare, tendrás que hacerte cargo de la situación e intentar controlar los incendios producidos.

AIR CRASHES (ACCIDENTES AEREOS): Los accidentes aéreos van seguidos de incendios (a no ser que el avión se estrelle en el agua). Te recomendamos que construyas el aeropuerto lejos del centro de la ciudad para evitar catástrofes mayores. Los accidentes aéreos se pueden producir sin que sean activados desde el menú (siempre y cuando tengas un aeropuerto en funcionamiento).

TORNADOES (TORNADOS): Pueden aparecer en cualquier lugar y en cuestión de segundos. Avanzan con gran rapidez y son impredecibles. Pueden durar bastante y no pueden ser evitados. Te recomendamos que sigas la trayectoria del tornado a cierta distancia y que mantengas con electricidad el mayor número de zonas posibles.

NUCLEAR MELTDOWNS (EXPLOSIONES NUCLEARES). Se producen solamente si utilizas centrales nucleares. Si activas una explosión, la central nuclear arderá en llamas. La radioactividad impedirá que la zona irradiada se desarrolle. Lo único que puedes hacer es concentrar tus esfuerzos en otra zona de la ciudad y esperar a que disminuya la radioactividad (como mínimo 100 años).

DISABLE ALL (DESACTIVAR TODO): Esta opción te permite jugar sin la amenaza que suponen las catástrofes. Además, a medida que avanza la partida, las catástrofes destruirán regularmente tu ciudad aunque el menú de desastres no sea activado. Selecciona esta opción si quieres que tu ciudad se desarrollo en calma y paz.

Selecciona la opción EXIT MENU para salir del menú y regresar a la pantalla de edición.

## **IX. MENSAJES DEL SIMULADOR**

Durante la partida recibirás mensajes del programa de simulación que te informarán sobre la situación o te avisarán de posibles problemas. Estos mensajes aparecen en la zona de comentarios.

La mayoría de estos mensajes son fáciles de entender, pero otros necesitan una explicación más detallada.

"FIRE DEPT NEEDS FUND" (EL DEPARTAMENTO DE BOMBEROS NECESITA FONDOS). El departamento de bomberos no ha recibido el 100% de los fondos necesarios para que funcione correctamente. Soluciona el problema o el departamento de bomberos no será efectivo.

"THE POLICE NEEDS FUNDS" (LA POLICIA NECESITA FONDOS): El departamento de policía no ha recibido el 100% de los fondos necesarios para que funcione correctamente. Actúa rápidamente o el crimen se extenderá peligrosamente por toda la ciudad.

"TRANSPORT SYSTEM FAILING APART" (SISTEMA DE TRANSPORTES DESMORONANDOSE): No hay suficiente dinero para mantener las carreteras. Reacciona rápidamente.

"CITIZENS UPSET, TAXES TOO HIGH" (LOS CIUDADANOS ESTAN DESCONTENTOS, LOS IMPUESTOS SON DEMASIADO ALTOS): Los impuestos municipales son demasiado altos. Los ciudadanos están descontentos y empiezan a abandonar la ciudad.

"NEED LARGER RAIL SYSTEM" (SE NECESITA UN SISTEMA DE FERROCARRIL MAYOR): Debes mejorar las líneas de ferrocarril y en general el sistema de transportes.

"CITIZENS DEMAND A STADIUM" (LOS CIUDADANOS PIDEN UN ESTADIO): Significa que tus ciudadanos quieren divertirse asistiendo a acontecimientos deportivos.

"CITIZENS DEMAND A POLICE DEPARTMENT" (LOS CIUDADANOS PIDEN UN DEPARTAMENTO DE POLICIA): El índice de delincuencia aumenta y los ciudadanos no se sienten seguros.

"CITIZENS DEMAND A FIRE DEPARTMENT" (LOS CIUDADANOS PIDEN UN DEPARTAMENTO DE BOMBEROS). Los ciudadanos te piden que construyas un parque de bomberos para evitar cualquier incendio ocasional.

## **X. SUGERENCIAS Y TRUCOS**

#### Utilización del disco:

El disco SimCity está protegido contra copia. Para que no se estropee y dure lo máximo posible utilízalo solamente para cargar la simulación. Después quítalo y utiliza otros discos para almacenar los datos de tu ciudad.

Te recomendamos que hagas varias copias de los discos donde almacenas los datos de tu ciudad.

#### Salvar Terrenos y Ciudades:

Ten cuidado y no salves dos ciudades con el mismo nombre, ya que la primera desaparecerá del disco. Si quieres salvar una ciudad en diferentes fases o si quieres probar varias estrategias de planificación, salva cada versión con un nombre diferente.

Si te gusta uno de los terrenos generados aleatoriamente o si has concebido un buen terreno y quieres intentar diferentes estrategias de desarrollo, puedes salvar el terreno sin ningún edificio. Después, cuando construyas tu ciudad sálvala con otro nombre porque sino perderás el terreno original.

#### Presupuestos:

Cuando empiezas una nueva ciudad con fondos limitados (\$5000 a \$20000) deberás establecer presupuestos muy estrictos. La central de energía es prioritaria ya que sin ella no habrá crecimiento ni ganancias.

#### Desarrollo de una ciudad:

Los principales puntos a recordar para construir una buena ciudad son:

- Todas las zonas deben tener energía para prosperar.
- Las zonas deben ser desarrolladas para poder recaudar impuestos.
- Las carreteras deben dar acceso a y desde todas las zonas para que éstas se puedan desarrollar completamente.

- Los aeropuertos y puertos no potencian el desarrollo de una ciudad pequeña, por lo que es mejor que inviertas tu dinero en otra cosa hasta que tu ciudad sea lo suficientemente grande.

- Sitúa las zonas, carreteras, etc., inteligentemente. No podrás moverlas y deberás pagar a un bulldozer para volverlas a construir.

- Como norma, el número de zonas comerciales e industriales debe ser casi igual. El número de zonas residenciales debe ser casi igual a la suma del número de zonas industriales y comerciales.

- La proximidad a los bosques y al agua eleva el valor del terreno y por lo tanto la cantidad de impuestos recaudados.
- Las centrales de energía y las líneas del tendido eléctrico son caras pero necesarias para mantener una zona con energía durante cualquier catástrofe.

- Una ciudad más grande y más poblada no es necesariamente una ciudad mejor. Una ciudad autosuficiente con un ambiente apacible es mejor que una ciudad gigantesca sin árboles, playas y con un déficit constante en sus finanzas.

- Utiliza las opciones MAPA del menú VENTANAS para planificar el crecimiento de tu ciudad, centrar los problemas y visualizar tu avance.

- Antes de poner en marcha una nueva política, salva tu ciudad al disco para reconsiderar la situación si ésta fracasa.

## SIMCITY<sup>"</sup>

## **XI. EN EL INTERIOR DE SIMCITY**

Hay muchos factores que influyen en el desarrollo y crecimiento de tu ciudad: factores internos (estructura y eficacia de tu ciudad) y factores externos (economía regional, catástrofes, etc.).

### **ZONAS**

Tu ciudad está dividida en tres zonas principales: residencial, comercial e industrial. Estas zonas representan los tres pilares básicos sobre los que se construye una ciudad: población, industrialización y comercio. Los tres son necesarios para que crezca y prospere tu ciudad.

#### ZONAS RESIDENCIALES

Donde viven los Sims. En estas zonas se construyen casas, apartamentos y centros comunitarios como iglesias o escuelas. Los Sims son los que trabajan en las zonas comerciales e industriales.

### ZONAS INDUSTRIALES

En ellas se encuentran los almacenes, fábricas y otras instalaciones poco vistosas y bastante contaminantes que influyen negativamente sobre las zonas colindantes. Al planificar una ciudad uno de los principales objetivos será alejar estas zonas de las zonas residenciales donde vive la gente. En este simulador, las zonas industriales representan la producción "básica" de tu ciudad. Los artículos que se fabrican en estas zonas son vendidos fuera de la ciudad (mercado exterior) potenciando así el futuro crecimiento y desarrollo de tu ciudad.

#### ZONAS COMERCIALES

En estas zonas se encuentran las tiendas y otros servicios como gasolineras, supermercados, bancos y oficinas. Las zonas comerciales se dedican principalmente a producir bienes y servicios necesarios para la vida de tu ciudad. Esta es llamada producción "no-básica" o producción para el mercado interior.

## **POBLACION - RESIDENTES**

Los factores principales para controlar a tu población son el índice de natalidad, disponibilidad de trabajo y vivienda, desempleo y calidad de vida en la ciudad.

El índice de natalidad tal y como se utiliza aquí es una combinación del índice de natalidad (+) y el índice de mortalidad (-), En SimCity hay siempre un índice de natalidad positivo.

La disponibilidad de trabajo (índice de empleo) es la proporción entre las poblaciones industrial y comercial en relación con la población total de residentes. Como norma, la suma de zonas industriales y comerciales debería ser casi igual al número de zonas residenciales.

Si hay más empleo que residentes llegarán nuevos habitantes. Si el mercado de trabajo cae, los ciudadanos empezarán a abandonar la ciudad.

Las viviendas de los Sims están construidas en las zonas residenciales. Estas zonas deben tener electricidad y estar bien comunicadas con las zonas de trabajo a través de carreteras y servicios de transportes. El valor de las casas, edificios, etc. construidos en la zona residencial depende del valor del terreno y de la densidad de población.

La Calidad de Vida es una medida de relativo "atractivo" asignada a diferentes zonas de la ciudad. La calidad de vida se ve afectada por factores negativos como la contaminación y el crimen y por factores positivos como los parques y accesos.

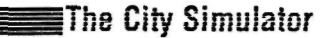

### **MERCADO EXTERIOR - INDUSTRIAL**

Hay miles de variables que influyen en el desarrollo de tu ciudad. Todas estas variables dependen de tus actuaciones excepto una: el mercado exterior.

El mercado exterior (las condiciones económicas que existen fuera de tu ciudad) está controlado por el simulador -n o hay nada que puedas hacer para cambiar la situación externa-. Básicamente, este mercado exterior es la fuente de crecimiento de tu ciudad. Las ciudades suelen empezar siendo centros de producción (refinerías, aceros, etc.) que atienden las demandas de las regiones cercanas. A medida que pasa el tiempo, el mercado exterior crece como reflejo del crecimiento regional creado alrededor de la ciudad.

Las zonas industriales tienden a crecer a medida que aumenta el mercado exterior. Para que esto suceda debe haber suficiente espacio para que se puedan expander y suficiente mano de obra (más zonas residenciales).

### **MERCADO INTERIOR - COMERCIAL**

El mercado interior depende exclusivamente de las condiciones existentes dentro de tu ciudad. La producción interna de las zonas comerciales representa todas las cosas que son adquiridas y consumidas dentro de tu ciudad.

Supermercados, gasolineras, tiendas, servicios financieros, asistencia médica, etc. todo depende de la proximidad de la población al servicio. En SimCity el tamaño y desarrollo del mercado interior determina el índice de prosperidad de las zonas comerciales. Estas zonas necesitan de terreno bien situado donde construir sus negocios así como mucha mano de obra que poder emplear.

Los edificios e instalaciones construidas en las zonas comerciales dependen básicamente del valor de terreno y de la densidad de población.

Las zonas comerciales crecen y se desarrollan en función del mercado interno. El crecimiento comercial será lento al principio porque la población es pequeña y necesita muy poco para vivir. A medida que crece la ciudad se acelerará el desarrollo comercial y el mercado interior acabará siendo un gran consumidor. Esta aceleración, en estrecha relación con el mercado exterior, puede convertir en pocos años a una tranquila y pequeña ciudad de 50.000 habitantes en una próspera capital de 200.000 habitantes.

### TIPOS DE IMPUESTOS

El tipo de impuesto determina la suma de Ingresos generada por tu ciudad. Cada vez que se recauden impuestos (una vez al año) aparecerá la VENTANA DE PRESUPUESTO que te da información sobre los datos fiscales de tu ciudad y la posibilidad de cambiar el tipo de impuestos. La simulación determina la suma de impuestos recaudados asignando a cada zona una cantidad basándose en el valor del terreno, nivel actual de desarrollo y tipo actual de impuestos.

El tipo de impuestos afecta globalmente al índice de crecimiento de tu ciudad. Si el tipo es bajo (0-4%) el crecimiento será rápido pero las rentas de la ciudad muy bajas. Si el tipo es alto (10-20%) recaudarás mucho dinero en poco tiempo pero a largo plazo tus ingresos disminuirían debido a una reducción de la población.

Debes mantener los impuestos lo suficientemente altos como para poder invertir en nuevos proyectos pero lo suficientemente bajos como para no ahuyentar a los residentes, comerciantes y hombres de negocios. Los impuestos altos son una forma de controlar el crecimiento de la ciudad si deseas experimentar con las "medidas de control del crecimiento".

#### PRESUPUESTOS

La distribución de los fondos de tu ciudad afecta directamente a la forma en que crece y se desarrolla tu ciudad. La infraestructura municipal incluye tres departamentos: policía, bomberos y transportes. Decide el presupuesto de cada uno de ellos. Los tres departamentos solicitan un cierto nivel cada año. Intenta suministrar el total o parte de los fondos buscando equilibrar las necesidades de seguridad y tus posibilidades financieras.

## **SIMCITY**

#### DEPARTAMENTOS DE POLICIA

Las comisarías de policía reducen el índice de delincuencia. Su radio de acción y efectividad depende directamente del total de fondos asignados al departamento. Hay una correlación positiva entre el valor del terreno y la proximidad a una comisaria de policía. Las comisarías cuestan \$100 por año.

### DEPARTAMENTOS DE BOMBEROS

Previenen y apagan incendios. El nivel de fondos determina el radio de acción efectivo de cada departamento. Los bomberos apagarán incendios dentro de esa zona mucho más rápidamente que fuera y reducirán también la posibilidad de que se produzcan. Los parques de bomberos cuestan \$100 por año.

#### DEPARTAMENTO DE TRANSPORTES

Cuando construyes carreteras y vías deberás pagar por su construcción así como por su futuro mantenimiento. Cuanto mayor sea tu red de transportes más te costará mantenerla. Si no te ocupas de las carreteras o no puedes pagar los gastos de mantenimiento, el sistema de transportes se ira deteriorando y llegará un momento en que no podrá ser utilizado. Los gastos de mantenimiento de cada pieza son: carretera \$1, puente \$4, vía del tren \$4 y túnel del tren \$10.

### **ENERGIA**

La energía eléctrica posibilita la existencia de las modernas ciudades. La eficacia y seguridad de la transmisión de energía a todas las zonas de la ciudad es el principal objetivo de una buena "gestión municipal".

Periódicamente, en la simulación, se comprueban los enlaces y conexiones en toda la red eléctrica de tu ciudad. Si una zona esta conectada (por otras zonas o líneas eléctricas) a una central de energía la zona se considera electrificada.

Las zonas deben tener electricidad para que puedan desarrollarse. Muchas cosas (como Incendios, tornados, terremotos) pueden destruir los tendidos eléctricos y provocar apagones en ciertas zonas de la ciudad.

Las zonas de la ciudad que no tengan electricidad no se podrán desarrollar y volverán a su estado original.

Conexiones eléctricas excesivas harán más segura la red eléctrica pero aumentarán los gastos de instalación y las pérdidas de energía que se producen en los cables de transmisión.

### **TRANSPORTES - TRAFICO**

Uno de los elementos más importantes de una ciudad es su red de transportes. Gracias a ella se trasladan los Sims y las mercancías a través de la ciudad. Las carreteras ocupan como mucho el 25-40% del terreno urbano. El tráfico de estas carreteras indica qué secciones de la red de carreteras son las más utilizadas.

Los niveles de tráfico son simulados por un proceso conocido como "Trip Generation" (Generación de Viajes). A medida que avanza la partida, cada zona de la ciudad generará un cierto número de viajes dependiendo de su índice de población. Cada viaje generado empieza desde la zona de origen, recorre la ciudad y llega a su destino. Si no termina en la zona correcta el viaje habrá fracasado. Esto indica la inaccesibilidad de una zona y limita su crecimiento.

La mayoría de los viajes generados representan gente yendo y viniendo del trabajo. El tráfico adicional depende de las personas que van a las zonas comerciales para comprar, etc.

Cada carretera tiene una capacidad limitada de tráfico. Cuando se sobrepasa su capacidad se producen los atascos. Los atascos reducen drásticamente el funcionamiento de una carretera creando problemas y frustrando a los conductores.

Las condiciones del tráfico varían rápidamente y dependen de factores como puentes abiertos, acontecimientos deportivos y actividades del puerto. Evita los problemas de tráfico creando distintas rutas de acceso y construyendo sistemas de ferrocarril cuando tengas dinero para ello.

### **CONTAMINACION**

Los niveles de contaminación pueden ser seguidos o rastreados en todas las zonas de la ciudad. Este es un "nivel de molestia" general que incluye contaminación del aire y del **agua** así como ruidos, desperdicios tóxicos, etc. La contaminación influye negativamente sobre el desarrollo y crecimiento de las zonas residenciales.

La causa principal de la contaminación son las zonas industriales. El nivel de contaminación de una zona industrializada aumenta a medida que aumenta la zona.

El tráfico es otra de las causas de la contaminación. A medida que crece tu ciudad notarás que aparece una especie de niebla generada por el humo de los automóviles. Los incendios, puertos, aeropuertos y centrales de carbón también contaminan.

No hay muchos medios de combatir la contaminación. Podría ayudar el reducir la densidad del tráfico, reducir el desarrollo industrial y alejar las zonas contaminantes de las zonas residenciales.

#### DELINCUENCIA

El índice de criminalidad depende de la densidad de población, cumplimiento de las leyes municipales y el valor del terreno. A medida que aumenta la densidad de población aumenta el número de delitos cometidos en esa zona. La delincuencia también aumenta en zonas donde el precio del terreno es más bajo.

La forma más efectiva de combatir la delincuencia es colocar cerca una comisaría de policía. Según su nivel de fondos, esta comisaría reducirá el grado de criminalidad en su zona de influencia. Subir el precio del terreno, es a largo plazo, una manera de reducir los niveles de delincuencia. Para conseguir esto tendrás que demoler y volver a construir zonas (renovación urbana).

### **VALOR DEL TERRENO**

El valor del terreno es uno de los aspectos más importantes de la infraestructura urbana. El valor del terreno de una zona afecta al modo en que esa zona es utilizada. En esta simulación el valor del suelo depende del tipo de terreno, **accesibilidad,** crimen, contaminación y distancia del centro de la ciudad. Cuanto más lejos está la zona residencial del lugar de trabajo más barato será el terreno debido en gran parte a los gastos de transportes que supone. Igualmente el valor de las zonas comerciales depende en gran parte de su accesibilidad.

**El valor del terreno también** depende del medio ambiente que le rodea. Si el terreno está cerca del agua, de zonas verdes, bosques o parques, su valor aumentará. Te recomendamos que aproveches las características naturales de terreno para construir tu ciudad.

El valor del terreno y el índice de criminalidad se influyen reciprocamente. Terrenos de bajo valor producen índices de criminalidad más altos y niveles altos de criminalidad hacen que se deprecie el terreno. Esto es lo que puede llegar a suceder en determinadas zonas céntricas de la ciudad.

## **CONCLUSION: FORMACION DE UNA BUENA CIUDAD**

¿Qué es una buena ciudad?. Nosotros no hemos sido capaces de llegar a una respuesta; la diversidad de necesidades, gustos y preferencias humanas impiden tener una fórmula o manual de instrucciones para la construcción de una buena ciudad. Sin embargo podemos identificar los factores más importantes de una ciudad y definir las diferentes maneras en que puede lograr sus objetivos.

**24** 

## SIMCITY" La guía más útil es la teoría de Kevin Lynch (Cambridge, Mass. MIT Press, 1981) sobre cómo crear mejores ciudades.

Lynch propone cinco factores básicos: vitalidad, sensibilidad, ajuste, accesibilidad y control. A estos añade dos meta criterios: eficacia y justicia. Para Lynch una ciudad vital cubre las necesidades biológicas de sus habitantes y provee un ambiente de seguridad para sus actividades. Una ciudad sensible está organizada de tal manera que sus habitantes pueden percibir y entender la forma en que funciona su ciudad. Una ciudad bien ajustada provee edificios, espacios y redes de transportes para que sus residentes puedan realizar con éxito sus proyectos. Una ciudad accesible permite que gentes de todas las edades y estamentos sociales aprovechen las actividades, recursos, servicios e información que necesitan. Una ciudad bien controlada está organizada de manera que sus ciudadanos puedan opinar sobre la gestión de los espacios en los que viven y trabajan.

Finalmente una ciudad eficaz consigue los objetivos listados anteriormente al menor precio posible asi como un equilibrio entre los diversos factores. Los objetivos no pueden ser conseguidos todos al mismo tiempo y la ciudad distribuye sus beneficios entre sus habitantes según una norma estandard más o menos justa. De hecho estos dos meta criterios seguirán siendo polémicos en el futuro próximo.

Estos criterios indican a los arquitectos cómo planificar y construir una buena ciudad. Las ciudades son fascinantes ya que cada una tiene su propia personalidad producto de décadas, siglos e incluso miles de años de evolución histórica. Cuando caminamos por las calles de una ciudad caminamos por el tiempo, encontrando restos de antiguas civilizaciones como en el caso de París, Venecia, Roma, New York, Chicago, San Francisco. Cada una tiene sus glorias y fracasos. Teóricamente deberíamos aprender de la historia y construir ciudades que nuestros descendientes admiren y deseen preservar. Esto continúa siendo un gran desafío para todos aquellos que participan en la tarea de construir una ciudad.